# **GALE USAGE**

# **IMPACT OF EBSCO DISCOVERY SYSTEM (EDS) SMARTLINKS**

**SmartLinks** is an optional **EBSCO Discovery Service (EDS)** feature that libraries using EDS can turn off in **EBSCOadmin**. SmartLinks settings affect usage of non-EBSCO content providers. If your library uses EDS, read the information below to ensure that you are capturing a complete picture of your Gale usage.

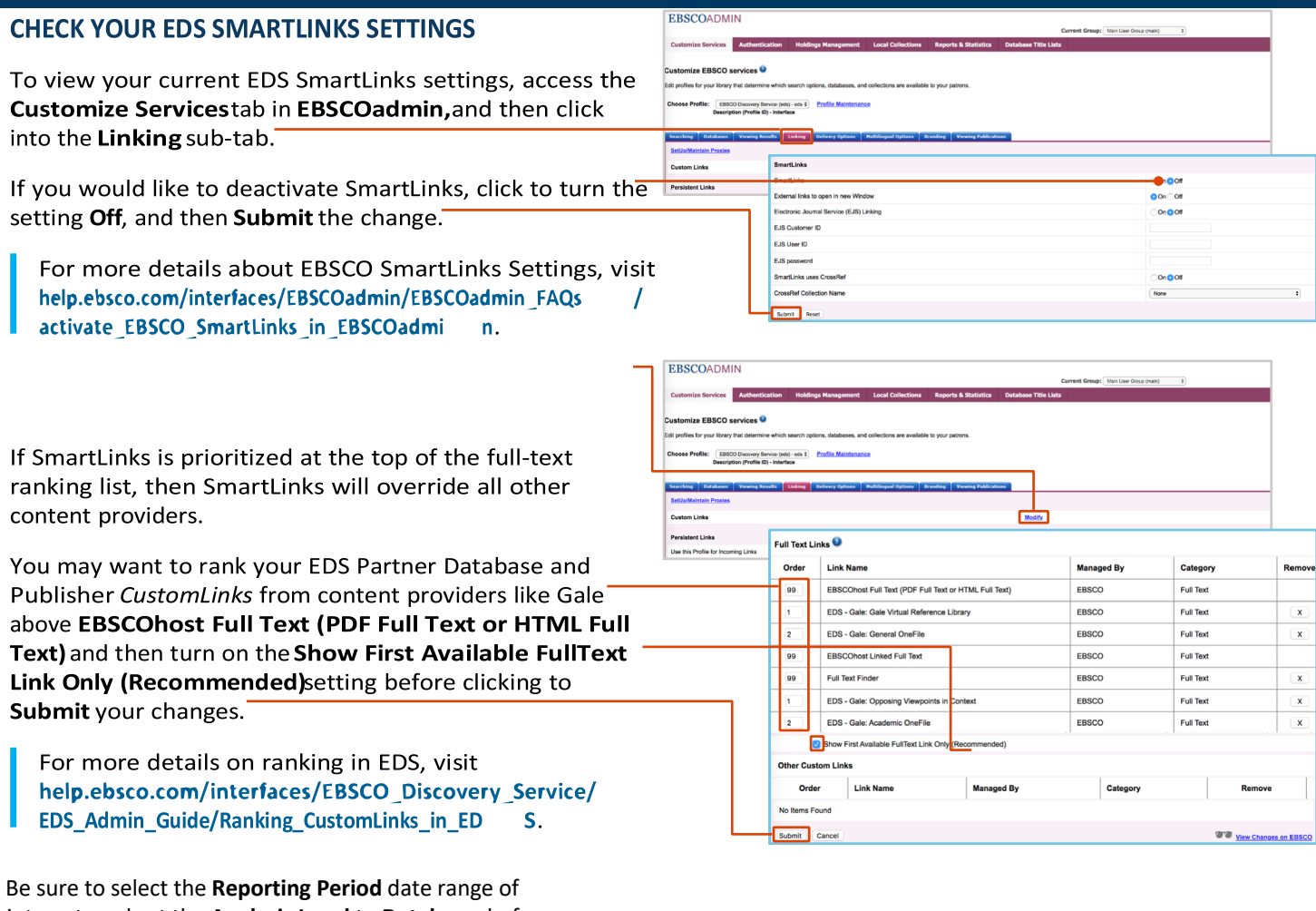

interest, and set the **Analysis Level** to **Database** before clicking **Create Report for Download** to generate the report.

**To accurately reflect your Gale usage, add the Gale resource usage reported in your EBSCO Link Activity Report to the data reflected in your Gale Usage Reports.**

If you would like to use SmartLinks, click **Modify** to access your **Custom Links** and consider your full-text rankings.

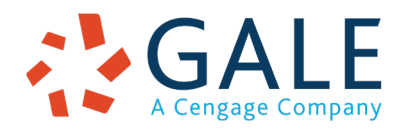

#### **UNDERSTAND THE IMPACT OF EDS SMARTLINKS**

When enabled, SmartLinks appear in EDS search results where full-text content is duplicative between a content provider like Gale's resources and EBSCO collections.

When a user clicks on a SmartLink,

he or she is taken to an EBSCO PDF/HTML full-text record, even though the search result surfaced via another content provider (like Gale).

Because the user is re-directed to an EBSCO source of the record, the retrieval is not recorded within the Gale usage reporting system

To capture EDS SmartLinks usage of Gale resources, you must consult your EBSCO Link Activity Report

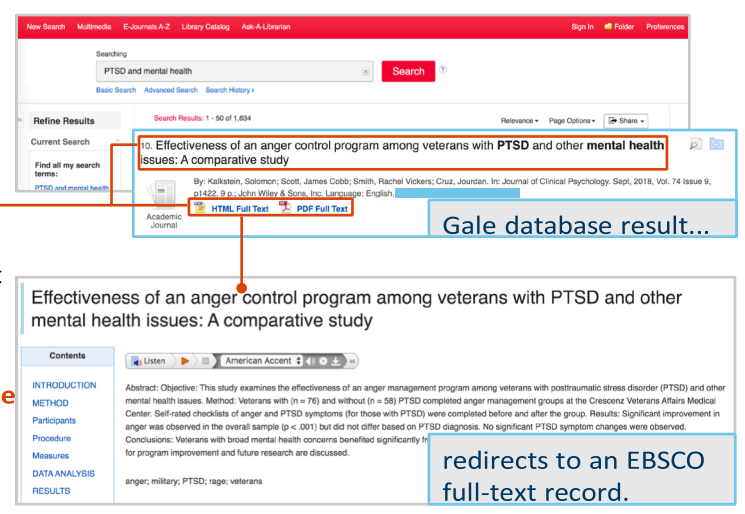

## **RUN YOUR EBSCO LINK ACTIVITY REPORT**

After logging into **EBSCOadmin**, access the **Reports & Statistics** tab, click the **Standard Usage Reports** option listed under

**EBSCOhost/EDS,** and then use **Report Type** drop-down to select **Link Activity Report**.

For full instructions related to the Link Activity Report, visit

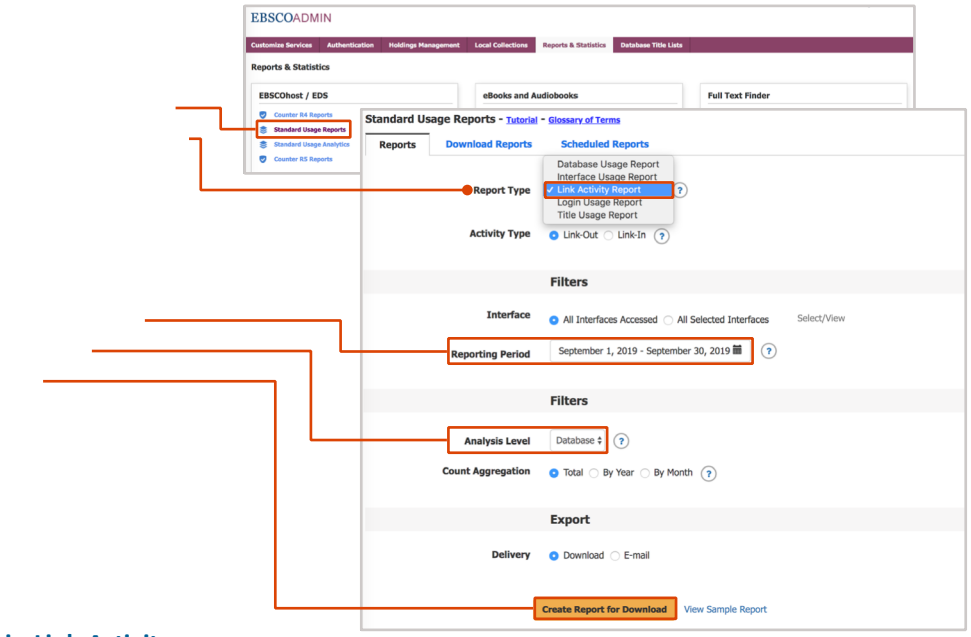

**connect.ebsco.com/s/article/EBSCOadmin-Link-Activity-Report**.

## **FIND GALE RESOURCES USAGE FROM EDS IN GALE'S USAGE DASHBOARD**

Get the complete picture of your Gale resource usage from within the **Gale's Usage Dashboard** by selecting to include data from EDS. Choose **EDS SmartLinks** from the **Metrics** pull down menu when viewing the dashboard or several reports. EDS SmartLinks usage is shown alongside usage directly from Gale resources.

The Usage Dashboard is available at **https://galesupport.com/usage**. Log in with your Gale Admin credentials. Contact Technical Support at 1-800-877-4253 option 4 for help with your username or password.

\*EDS SmartLink data was made available for the period of July 2019 – May 2021. To inquire about EDS SmartLink data June 2021 to present, please reach out to the EBSCO Technical Support team at support@ebsco.com.

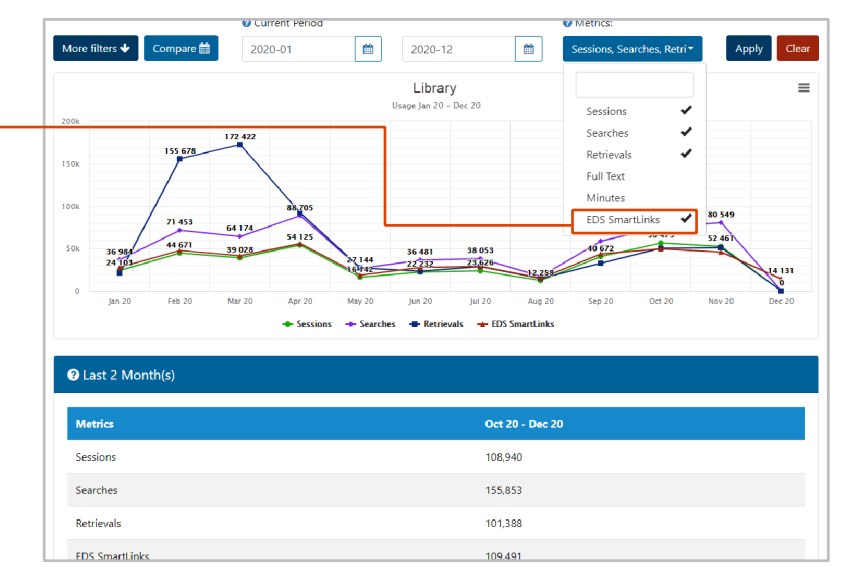

#### **FIND ADDITIONAL HELP**

If you have additional questions on the configuration of SmartLinks or running reports within EBSCOadmin, please contact the EBSCO Technical Support team at **support@ebsco.com**.

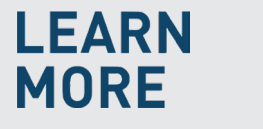

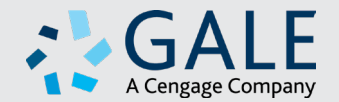